# HARDWARE INSTALLATION

Because there are large differences between PC's and network's, we can give you only a general installation guide for the EX-6004. Please refer your computer's reference manual or contact your network admin whenever in doubt.

- 1. Connect the EX-6004 with the included power supply then connect it to the wall outlet.
- 2. Now connect a RJ45 patch cable (optional) with the device server and the other end to your network switch or directly into your PC.
- 3. If you use a DHCP network the EX-6004 will now be automatically configured and set to your predefined IP range.
- 4. If you use a non DHCP network it is necessary to change the IP address of the EX-6004 (169.254.10.10) manually to your IP range. In order to do so please change the IP address of the computer you are using to 169.254.10.20 and the Subnet mask to 255.255.0.0. Only then you can change the address later by the configuration tool.
- 5. Now you can install the software as described at software installation.

## SOFTWARE INSTALLATION

## **Windows XP/ Vista/ 7/ 8/ Server 20xx**

After you already installed the Hardware you can now install the USB Server Software to any client PC that should be able to access the USB devices who connected to the EX-6004. Please insert the Driver CD into your CD-Rom drive and start the "USBServer\_Setup" who is located in the "E3868" folder (see picture):

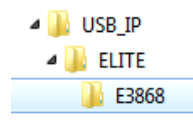

Please note that you can access each device only with one client PC at a time.

The manual with details for the USB Server Software is located in the same "E3868" folder on the driver CD. To read it please open the following file on the CD:

#### **USBServer\_UserManual.pdf**

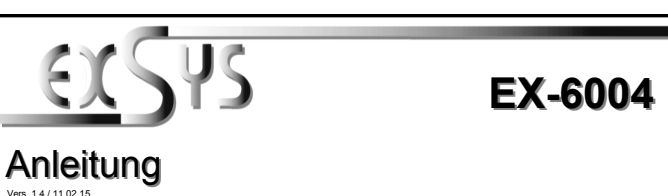

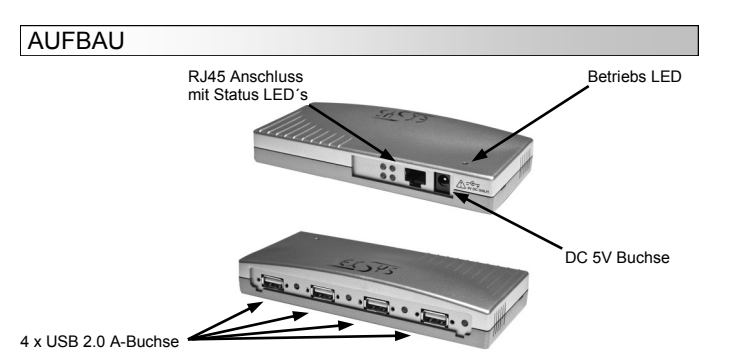

## BESCHREIBUNG & TECHNISCHE DATEN

Die EX-6004 ist mit 4 USB 2.0 A-Buchsen für Endgeräte und 1 RJ45 Anschluss für den PC ausgestattet. Die EX-6004 ermöglicht Ihnen auf einfachste Weise, externe USB Festplatten, USB Sticks, USB Scanner, Drucker, Tastaturen etc. über das Netzwerk zu verbinden. Sie können bis zu 4 USB Geräte an die EX-6004 anschließen. Sie ermöglicht Ihnen somit eine erweiterte Flexibilität und Reichweite zum Anschluss der USB Geräte. Sie können die EX-6004 einfach in jedes bestehende Netzwerk einbinden. Die Ansteuerung der Geräte erfolgt über die beiliegende Software.

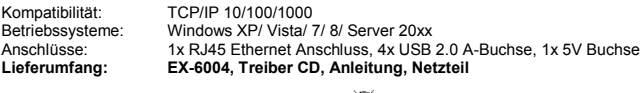

## Zertifikate: **CE / FCC / RoHS / WEEE 区 DE97424562**

ANSCHLÜSSE

**RJ45 Anschluss:**

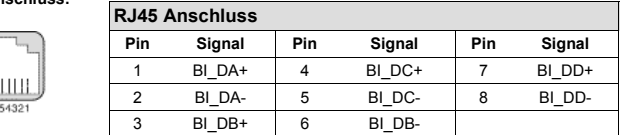

**USB 2.0 A-Buchse:**

**USB 2.0 A-Buchse**

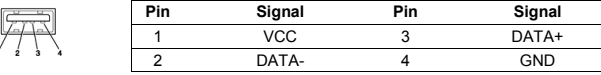

# **5 Volt Buchse:**  $| \odot$

**ACHTUNG!!! Nur zur Verwendung mit im Lieferumfang enthaltenem Netzteil!!!**

**Status LED´s:**

 $\bigcap$  -LINK / Verbunden

ACT LAN Daten

 $5\overline{6}$ 

# HARDWARE INSTALLATION

Beachten Sie bitte die folgenden Installationshinweise. Da es große Unterschiede zwischen PC's und Netzwerken gibt, können wir Ihnen nur eine generelle Anleitung zum Anschluss der EX-6004 geben. Bei Unklarheiten halten Sie sich bitte an die Bedienungsanleitung Ihres Computersystems oder wenden Sie sich bitte an Ihren Netzwerkadministrator.

- 1. Verbinden Sie zuerst die EX-6004 mit dem mitgeliefertem Netzteil und verbinden Sie es dann mit dem Stromanschluss.
- 2. Schliessen Sie jetzt ein Netzwerkkabel (optional) mit RJ45 Stecker an die EX-6004 an und verbinden Sie es direkt mit Ihrem PC oder einem Netzwerkswitch.
- 3. Wenn Sie ein DHCP Netzwerk verwenden, wird der EX-6004 automatisch eine IP Adresse aus dem vorgegeben IP Bereich zugewiesen.
- 4. Sollten Sie ein Netzwerk ohne DHCP verwenden, ist es erforderlich die IP Adresse der EX-6004 manuell anzupassen. Dazu müssen Sie allerdings die IP Adresse Ihres PC's, zuerst auf den IP Bereich der EX-6004 (169.254.10.10) einstellen. Stellen Sie Ihren PC z.B. auf die IP Adresse 169.254.10.20 ein und die Subnetzmaske auf 255.255.0.0 ein. Damit können Sie später die IP Adresse der EX-6004 einfach in der Software umstellen.
- 5. Jetzt können Sie die zugehörige Software auf Ihren PC installieren. Folgen Sie dazu den Hinweisen unter Software Installation.

# SOFTWARE INSTALLATION

## **Windows XP/ Vista/ 7/ 8/ Server 20xx**

Nachdem Sie die Hardware Installation abgeschlossen haben, können Sie die USB Server Software auf allen PC's installieren, von denen Sie auf die USB Geräte zugreifen möchten. Legen Sie dazu nun die Treiber CD in Ihr CD-Rom Laufwerk (z.B. Laufwerk D:) ein und starten Sie das **"USBServer\_Setup"** welches sich im Ordner "E3868" befindet (siehe Abbildung):

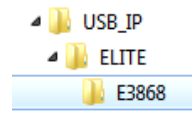

Bitte beachten Sie, dass Sie immer nur von einem PC auf das gleiche Gerät zugreifen können.

Das Handbuch mit Details zur Software Installation finden Sie ebenfalls in dem Ordner "E3868" auf der CD. Öffnen Sie hierfür die folgende Datei auf der CD:

#### **USBServer\_UserManual.pdf**

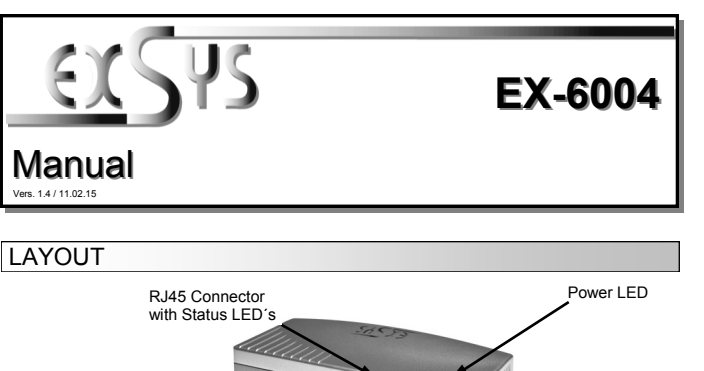

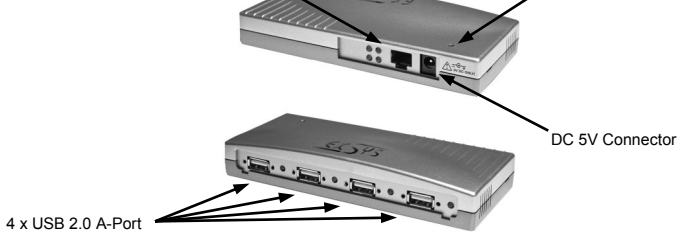

# DESCRIPTION & TECHNICAL INFORMATION

The EX-6004 provides 4 USB 2.0 ports for devices and 1 RJ45 connector for the host PC. The EX-6004 is designed to connect your USB devices such as a external Hard drive, Flash Memory, USB Scanners, USB Printers etc. to the network. It delivers simple, reliable and cost effective network connectivity for USB devices. It allows therefore an enhanced flexibility and reach for connecting USB devices. The EX-6004 can easily be integrated to the network via DHCP or manually set by the configuration software.

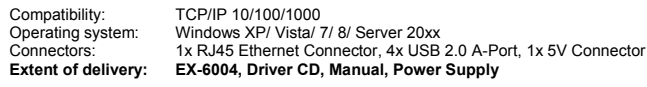

**Certificates:** CE **/ FCC / RoHS / WEEE DE97424562**

## **CONNECTORS**

## **RJ45 Connector:**

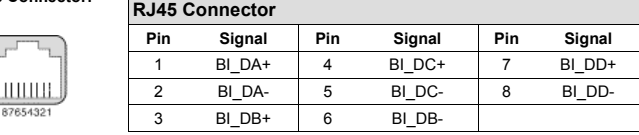

### **USB 2.0 A-Port:**

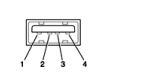

**USB 2.0 A-Port Pin Signal Pin Signal** VCC 3 DATA+ 2 DATA- 4 GND

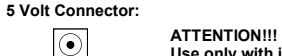

**Use only with included Power Supply!!!**

#### **Status LED´s:**

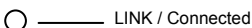

∩ <u></u>ACT / LAN Data

2  $\overline{\phantom{a}}$  3